# **Digital Signature FAQ**

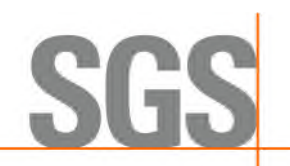

# **1. What is digital signature?**

- A:**Digital signature**(**also called public key digital signature**、**electronic signature**)**.** Digital signature is neither to scan the signature into digital image nor to inscribe the signature in the report. Digital signature utilizes public key encryption to verify digital information such as documents · emails and macro. Digital signature has:
- $\cdot$  Verification: helps to verify the subscriber oneself.
- Integrity: helps to confirm that no changes or falsifications made to the content after signature attached.
- Non-repudiation: helps to prove the source of content.

# **2. How to trust digital signature?**

A: Please refer to " Validate Signature E.pdf". Since 2008, this file will be attached with electro report files to clients for reference.

# **3. What is the purpose of digital signature in the report?**

A:The purpose of digital signature is to protect the report. Users can immediately identify whether or not SGS TW issues the document to prevent falsified reports.

# **4. When does SGS TW start adding digital signature into the report?**

A:Digital signature will be added to all PDF files on testing reports issued since 2008 (for example: CE/2008/XXXXX) and extra copy of reports issued since 2008.

### **5. Does digital signature have an expiry date?**

A:Rapid advancement of information technology elevates the risk of cracking of digital signatures. In order to protect our client's interests, SGS TW will renew digital signatures on a timely basis to avoid forgery. We used to have four digital signatures (2007/08/22, 2009/08/20, 2011/0818 and 2017/07/20) issued by VeriSign and DigiCert (2020/08/17 and 2022/06/22) under the title of SGS TW. The most up to date is issued by **DigiCert on Jun 19,** 2023.

### **6. How to update SGS TW digital signature?**

A:You have to validate SGS TW identity again (Please follow the instruction of "Validate Signature\_E.pdf") and check the verification time is set on" The time at which the signature was created" (Please follow the instruction of "verification time 20090824 E.pdf")

### **7. What software is required to open the PDF files containing digital signature?**

A: Adobe Acrobat Reader DC or above required to function the digital signature.

### **8. How to get Adobe Acrobat Reader software?**

### A:Go to Adobe official downloading website to obtain free software.

http://www.adobe.com/accessibility/products/reader/

# **Digital Signature FAQ**

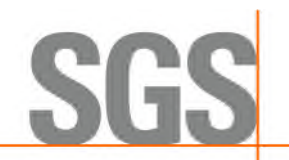

**9. If the client used old Adobe professional Authorized Version, will the new Reader version replace old one?**

A: No, there will be two independent software.

- **10. What image will be shown on the verified SGS TW digital signature report?**
	- A: **check mark on the image** (pass verification), the following image will be shown on the upper right corner on first page:

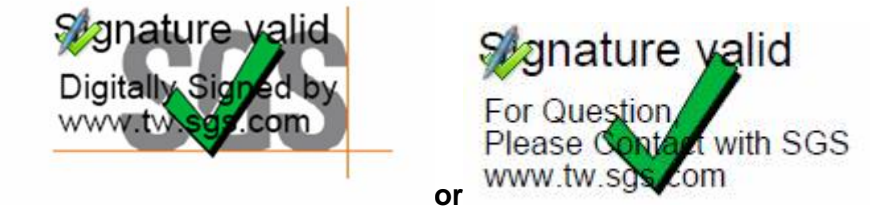

- **11. What image will be shown on damaged digital signature report?**
	- A:**X mark shown on image.**

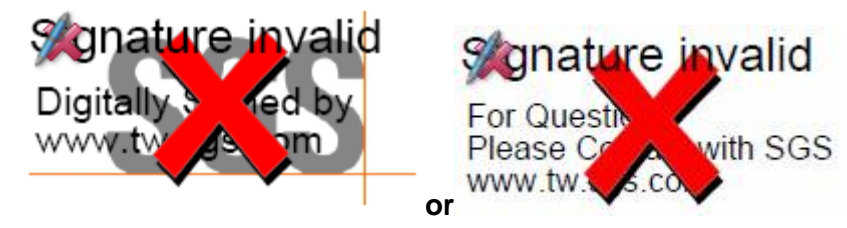

- **12. What image will be shown if opening an unverified SGS TW digital signature report?**
	- A:**Question mark shown on image.**

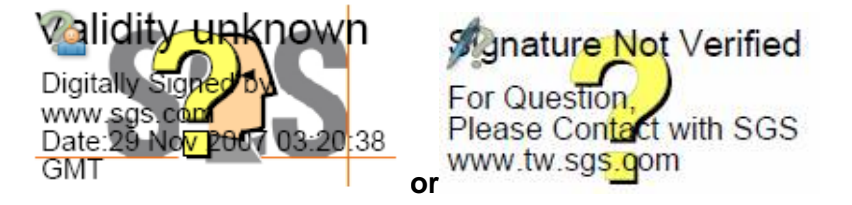

### **13. Can digital signature be added to reports issued before 2008?**

A:Yes, only apply to SGS TW.

### **14. Is it possible to sign an additional signature to PDF files already containing digital**

#### **signature?**

A:If an additional signature processed to PDF files already containing digital signature, the file will be regarded as altered condition. Therefore, please avoid this action.

### **Contact Us:**

#### **C&P / RSTS**

<**Taipei**> No. 125, Wu Kung Road, Wu Ku District, New Taipei City, 248516 Taiwan TEL: +886 2 2299 3279 Ext. 3000 FAX: +886 2 2299 3237 E-mail: rsts.tw@sgs.com Version Date: 2023.07.01 FORM-ADMP-CHP-005-01

<**Kaohsiung**> No. 61, Kai-Fa Road, Nanzih District, Kaohsiung City, 811734 Taiwan TEL: +886 7 301 2121 Ext. 4000 FAX: +886 7 301 0867 E-mail: rsts.tw@sgs.com FORM-GENP-CHP-002-03

SGS Taiwan Ltd.

Page 2 of 2 台灣檢驗科技股份有限公司. No. 125, Wu Kung Road, New Taipei Industrial Park, Wu Ku District, New Taipei City, Taiwan. 248516 **t**+886-2-2299-3279 **f**+886-2-2299-3237 www.sgs.com.tw